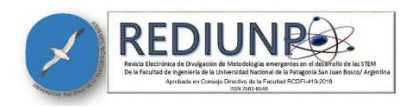

# Procesamiento digital de imágenes para asistencia de laboratorios especializados en fitosanidad

Soares Lima, Maria Vitória<sup>1</sup> Centro de Ciências Exatas e das Tecnologias Universidade Federal do Oeste da Bahia, Barreiras, BA, Brasil https://orcid.org/0009-0003-8770-2004 vitoriaufob@gmail.com Torres Santana, Alline<sup>2</sup> Centro de Ciências Exatas e das Tecnologias Universidade Federal do Oeste da Bahia, Barreiras, BA, Brasil https://orcid.org/0009-0004-5028-3405 allinetorressantana20@gmail.com Oliveira Romeiro, Katariny<sup>2</sup> Centro de Ciências Exatas e das Tecnologias Universidade Federal do Oeste da Bahia, Barreiras, BA, Brasil https://orcid.org/0009-0009-9753-5282 katariny.or@gmail.com de Souza Rodrigues, Ivan<sup>2</sup> Centro de Ciências Exatas e das Tecnologias Universidade Federal do Oeste da Bahia, Barreiras, BA, Brasil https://orcid.org/0009-0006-1016-8992 ivan.r0895@ufob.edu.br Mesquita da Silva, Joacy<sup>2</sup> Centro de Ciências Exatas e das Tecnologias Universidade Federal do Oeste da Bahia, Barreiras, BA, Brasil https://orcid.org/0000-0002-3806-0207 joacymsilva@gmail.com Dr. Salinas Franco, Ramón Adrián<sup>3</sup> Centro de Ciências Exatas e das Tecnologias Universidade Federal do Oeste da Bahia, Barreiras, BA, Brasil https://orcid.org/0000-0002-2653-9835 ramon.franco@ufob.edu.br Dra. Alderete, Silvina Alejandra<sup>3</sup> Centro de Ciências Exatas e das Tecnologias, Universidade Federal do Oeste da Bahia, Barreiras, BA, Brasil https://orcid.org/0009-0004-1472-375X silvina.alderete@ufob.edu.br

<sup>1</sup> Bacharel em Ciência e Tecnologia da Universidade Federal do Oeste da Bahia, Brasil.

<sup>2</sup>Alumno del Bacharelado em Ciência e Tecnologia da Universidade Federal do Oeste da Bahia, Brasil.

<sup>3</sup>Profesor Adjunto e investigador de la Universidade Federal do Oeste da Bahia, Brasil.

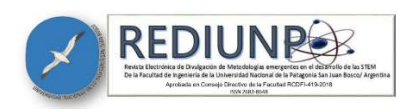

Fecha de recepción: 14/05/2023 Fecha de publicación: 17/07/2023

### **RESUMEN**

Los laboratorios de Nematología, son instalaciones en los que se estudian e investigan enfermedades que afectan plantas, esencialmente enfermedades producidas por nematodos. Estos laboratorios enfrentan desafíos por la falta de personal capacitado para identificar estos parásitos. Con la finalidad de proporcionar soporte a estas instalaciones, este artículo aborda la implementación de técnicas de Procesamiento Digital de Imágenes (PDI) para identificación de nematodos. Se utilizó la metodología Scrum para gerenciar el equipo de trabajo y para la implementación de los algoritmos. Fueron aplicadas técnicas matemáticas y de pre-procesamiento de imágenes para la disminución de ruidos y la optimización de imágenes. Estas técnicas mostraron ser una alternativa prometedora que mejora la calidad de las imágenes en hasta un 60%, aspecto que facilita la identificación semiautomática de los nematodos a los especialistas.

Palabras clave: Procesamiento digital de imagen, nematodos, fitosanidad.

# Training in digital image processing for laboratory assistance in plant health

## **Abstract**

Nematology laboratories are centers for the study and investigation of diseases affecting plants, essentially diseases caused by nematodes. These laboratories face challenges due to the lack of trained personnel to identify these parasites. In order to provide support to these facilities, this article addresses the implementation of Digital Image Processing (DIP) techniques for nematode identification. The Scrum methodology was used to manage the work team and to implement the algorithms. Mathematical and image pre-processing techniques were applied for noise reduction

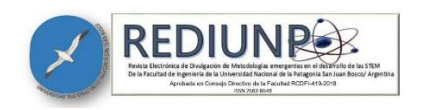

and image optimization. These techniques proved to be a promising alternative that improves the quality of the images by up to 60%, an aspect that facilitates the semiautomatic identification of nematodes for the specialists.

Keywords: Digital image processing, nematodes, phytosanitation.

# Treinamento em processamento digital de imagen para auxílio de laboratório em fitossanidade

## RESUMO

Os Laboratórios de Nematologia são instalações que estudam e pesquisam doenças de plantas, especialmente geradas por nematóides. Esses laboratórios enfrentam desafios devido à falta de pessoal capacitado em desenvolvimento de softwares, especialmente em áreas afastadas. Neste artigo, se aborda a implementação de técnicas de Processamento Digital de Imagens (PDI) para o préprocessamento e processamento de imagem digital de nematoides. Neste trabalho foi utilizado a metodologia Scrum para a implementação dos algoritmos e a gestão do equipo de trabalho. Foram aplicadas técnicas matemáticas e de préprocessamento de imagens para a diminuição do ruído e aprimoramento das imagens coletadas. Como resultado as técnicas implementadas demonstraram ser uma alternativa promissora, melhorando a qualidade da imagem em até 60%, aspecto que facilita la identificación semiautomática de los nematodos a los especialistas

Palavras-chave: Processamento digital de imagem, nematoides, fitosanidade.

## INTRODUCCIÓN

Actualmente, se puede comprobar que la tecnología evoluciona a un ritmo vertiginoso. Entre sus objetivos, se destaca la automatización de procesos repetitivos, que está presente en prácticamente todas las profesiones. La tecnología puede causar diversos impactos, ya sea en las empresas, en las personas, en la agricultura o en la sociedad. Esto se debe al hecho del

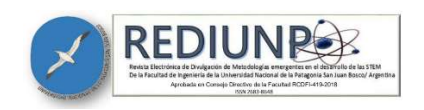

uso intensivo de las tecnologías de comunicación, así como el acceso a la información en tiempo real, mostrando el crecimiento económico a partir de las innovaciones tecnológicas (CEZAR & SUAIDEN, 2017). Por lo tanto, analizar y estudiar los medios que automatizan el desarrollo de los laboratorios de Nematología es de gran importancia para la sostenibilidad de las empresas y la agricultura.

Los laboratorios de Nematología son instalaciones especializadas donde se realizan estudios e investigaciones sobre enfermedades que afectan a las plantas. Estas instalaciones son esenciales para comprender las causas y los mecanismos de las enfermedades de las plantas, especialmente aquellas originadas por nematodos, así como para desarrollar métodos eficaces de control.

Los laboratorios de Nematología son un ejemplo importante de empresas que presentan grandes desafíos tales como la falta de personal altamente capacitado, así como la necesidad del desenvolvimiento de tecnologías y softwares para la identificación de nematodos fitopatógenos. La situación es más delicada en zonas no urbanas, principalmente en el norte y noreste de Brasil, debido a las características socioeconómicas y a las dificultades de acceso a mecanismos continuos de control de calidad (SUZIN, 2022).

En la región del Oeste de Bahía, se encuentra una dificultad particular en relación a la identificación de la presencia de fitonematodos en el área cultivada. Según la información proporcionada por Embrapa (2010), este problema se agrava debido a que generalmente solo se detecta la presencia de nematodos cuando los síntomas en la parte aérea de las plantas son visibles y los daños en la producción son significativos. Por lo tanto, se desaconseja esperar a que aparezcan los síntomas para implementar un programa de monitoreo y seguimiento frecuente de la presencia de poblaciones de nematodos en las áreas de cultivo.

En medio de las dificultades identificadas en la región del Oeste de Bahía para la detección de fitonematodos, se ha explorado una técnica prometedora para hacer frente a esta problemática. El procesamiento de imágenes ha surgido como un campo de estudio reciente que ofrece oportunidades para superar los desafíos existentes. Mediante el uso de técnicas avanzadas de Procesamiento Digital de Imágenes (PDI), es posible analizar y procesar

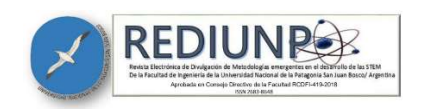

imágenes capturadas de las plantas y del suelo, permitiendo una detección temprana y precisa de la presencia de nematodos fitopatógenos. Estas técnicas de procesamiento de imágenes, combinadas con programas de monitoreo y seguimiento frecuente, pueden proporcionar una herramienta valiosa en la gestión y control de nematodos.

En este contexto, es importante destacar que encontrar expertos capacitados en técnicas de desarrollo de software con PDI representa un desafío aún mayor (FRANCO, 2022). Esta escasez de profesionales especializados en PDI dificulta aún más la implementación de soluciones tecnológicas eficaces para la identificación y el manejo de nematodos fitopatógenos en la región. Sin embargo, el avance en el campo del procesamiento de imágenes ofrece perspectivas alentadoras para abordar estas dificultades y mejorar la salud de las plantas en la región del Oeste de Bahía.

El PDI es un campo de la informática que utiliza técnicas matemáticas para extraer información útil de las imágenes digitales. En esencia, el procesamiento de imágenes se centra en transformar imágenes estas en datos que puedan ser procesados por una máquina. Estos datos pueden ser utilizados para detectar patrones, reconocer objetos, analizar la textura, el color o la forma de una imagen (GONZÁLEZ, 2018).

Las técnicas matemáticas utilizadas en el tratamiento de imágenes incluyen operaciones de filtrado, transformación y análisis estadístico. El filtrado se utiliza para eliminar el ruido o realzar características específicas de una imagen. Uno de los más utilizados es el filtro de media que se muestra en la ecuación (1). El filtro de media es una técnica utilizada en el procesamiento de imágenes para reducir el ruido y suavizar la imagen. Este filtro funciona promediando los valores de los píxeles vecinos en una ventana determinada y asignando ese valor promedio al píxel central. Al realizar esta operación para todos los píxeles de la imagen, se logra una reducción del ruido y una mejora en la calidad visual (SMITH, 1997).

El filtro de media es representado por:

$$
Dy[n] = \frac{1}{M} \cdot (x[n] + x[n-1] + \dots + x[n-M+1]),
$$
 (1)

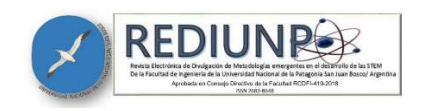

donde y[n] representa el resultado de la media para el índice n; x[n] la muestra actual en la entrada del filtro para el índice n; M el tamaño del filtro o número de muestras que serán sumadas para obtener la media.

La transformación es utilizada para convertir la imagen en un formato más adecuado para el análisis. La representación matricial, representada en la ecuación (2), presenta uno de los modelos más utilizados en esta fase.

Representamos la matriz A de dimensión mxn por:

$$
A = [a_{ij}]_{m \times n}, \qquad (2)
$$

donde m representa el número de fila, n el número de columnas y a<sub>il</sub> el elemento en la fila i y columna j de la matriz A. Por ejemplo, sea  $A = [2 4 6 1 3 5]$ , entonces  $a_{12} = 4$ ,  $a_{21} = 1$  $y a_{32} = 5.$ 

El análisis estadístico es aplicado para identificar patrones o características en una imagen con el objetivo de identificar objetos o segmentar regiones de interés (PRATT, 2019).

La representación morfológica es una técnica de tratamiento de imágenes aplicada y de bajo costo computacional que se basa en el análisis de la forma y la estructura de los objetos presentes en una imagen. La fórmula matemática de la representación morfológica viene dada por la operación de convolución entre una imagen f(x, y) con un elemento estructuranteB, denotado por f ∗ B.

La operación de convolución f ∗ B es definida por la ecuación:

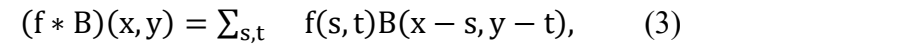

donde el lado derecho de la igualdad representa la suma sobre todas las posiciones (s, t) del elemento estructurante B en la posición  $(x - s, y - t)$ .

Esta operación produce una nueva imagen  $g(x, y)$  que se interpreta como la interacción entre la imagen original y el elemento estructurante. A partir de esta imagen, se pueden realizar varias operaciones morfológicas, como la erosión, dilatación, apertura y cierre.

Adicionalmente fueron usados los filtros, Median blur, Sobel y Canny: El filtro de mediana (Median blur) es una técnica de suavizado utilizada en el procesamiento de imágenes.

# Revista REDIUNP Revista Electrónica de Divulgación de Metodologías Emergentes en el Desarrollo de las STEM

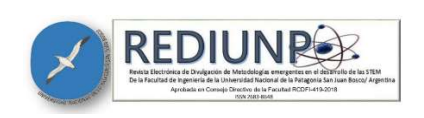

Aprobada en Consejo Directivo de la Facultad RCDFI-419-2018 ISSN 2683-8648 Vol. 5 N° 1 (2023)

Funciona reemplazando el valor de cada píxel en la imagen con la mediana de los valores de los píxeles en su vecindario. Este filtro es eficaz para eliminar el ruido impulsivo o "salt and pepper" de una imagen, ya que la mediana es menos sensible a valores atípicos en comparación con otros métodos de suavizado. El filtro Sobel es un operador de detección de bordes ampliamente utilizado en el procesamiento de imágenes. Se utiliza para identificar cambios bruscos en la intensidad de los píxeles, lo que indica la presencia de bordes o contornos en la imagen (BURGER, 2009). El operador Sobel calcula gradientes en las direcciones horizontal y vertical, y luego combina estos gradientes para determinar la magnitud del gradiente y la orientación del borde en cada punto de la imagen. El filtro Canny es otro operador de detección de bordes utilizado para identificar bordes en una imagen. A diferencia del filtro Sobel, el filtro Canny utiliza un enfoque más sofisticado que implica múltiples etapas. Estas etapas incluyen la supresión de no máximos para refinar los bordes, la umbralización para eliminar los bordes débiles y la conexión de bordes para unir segmentos adyacentes en bordes continuos. El filtro Canny produce bordes más precisos y con menos ruido en comparación con otros métodos (SZELISKI, 2010).

Como se puede observar el procesamiento de imágenes es una materia interdisciplinar en la que no solo interviene matemática, sino también física, ingeniería, psicología y otras áreas. El objetivo es transformar imágenes en datos que puedan ser analizados fácilmente por ordenadores, permitiendo aplicaciones tales como el reconocimiento facial, el análisis de imágenes médicas y la detección de fallos en equipos, entre otras (JAIN, 2013). Una aplicación importante del PDI es la microscopía de baja luminosidad aplicada en medicina y el área agrícola (SALINAS, et al. 2022). Actualmente, en la agricultura se desarrollan programas de procesamiento de imagen digital que han ido evolucionando debido a los bajos costos de los equipamientos, el perfeccionamiento en la potencia de procesadores y el creciente interés en métodos de evaluación no destructivos (MAHAJAN et al., 2015).

En este trabajo se discute la implementación de técnicas de PDI para el preprocesamiento y procesamiento de imágenes digitales con el objetivo de facilitar a los laboratorios la identificación de nematodos.

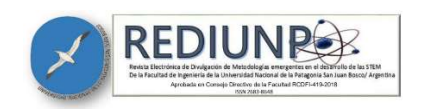

A continuación, se describe la metodología implementada en este trabajo para lograr el objetivo.

# METODOLOGÍA

En este capítulo se describen los pasos utilizados para el desarrollo del trabajo.

Se empleó la metodología Scrum para gestionar el equipo de trabajo, y se efectuaron reuniones semanales online a través de la plataforma Google Meet. Estas reuniones contaron con la participación del Scrum master, profesor responsable, y de alumnos que formaron parte del equipo. Para la ejecución del proyecto se utilizaron varias herramientas como, Slack para la comunicación, Trello para el acompañamiento de las tareas de investigación, OpenCV y skimage.io bibliotecas para procesamiento de imágenes y GoogleColab para desenvolver códigos y algoritmos de programación en conjunto con la biblioteca de procesamiento de imágenes.

El desarrollo de los códigos de programación para el procesamiento digital de las imágenes se dividió en las siguientes fases: adquisición de las imágenes, preprocesamiento y procesamiento de imágenes. La metodología propuesta tiene como objetivo final segmentar imágenes de nematodos sin perjudicar su forma geométrica, evaluando técnicas de preprocesamiento. La Figura 1 presenta la metodología utilizada en el PDI.

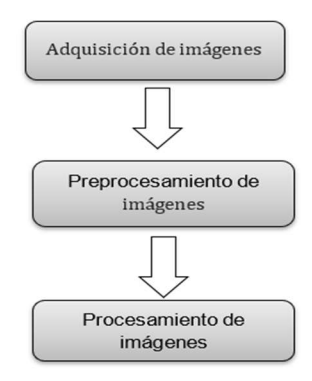

Figura 1: Diagrama de flujo de las etapas del sistema de tratamiento digital Fuente: Elaboración propia

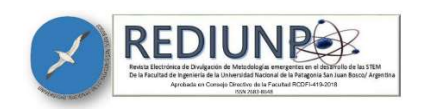

La Figura 1 ilustra la fase de captura de imágenes. En esta etapa se captura una imagen mediante una cámara digital acoplada a un microscopio y se convierte en una representación adecuada para el procesamiento digital representado en una matriz como fue mencionado en la ecuación 2. Para el desarrollo de la propuesta fueron utilizados dos dispositivos, una cámara de smartphone y una cámara digital microscópica.

El proyecto contó con la colaboración del Laboratório Nemafito localizado en la ciudad de Luis Eduardo Magalhães, Bahia, Brasil. Las imágenes de los nematodos fueron analizadas por este laboratorio. Las capturas de algunas imágenes fueron obtenidas a través de una cámara de 32MP de un Smartphone Lg 51s en tres láminas diferentes con línea guía. Otras imágenes se obtuvieron por medio de una cámara microscópica digital, DIGILAB modelo A59.49010, conectada vía USB con un ordenador. En este caso, se utilizaron láminas sin línea guía con el fin de realizar pruebas de procesamiento digital de imágenes. Siguiendo algunos criterios. La selección consistió en identificar imágenes que no presentaban fallas durante la captura, como desenfoque, temblor o inclusive que no tenían muestra de nematodos y finalmente para mejorar el proceso de adquisición, se identificaron y eliminaron imágenes repetidas.

En la fase de preprocesamiento, las imágenes se trataron de modo que los resultados fueran lo más parecidos posible a los originales despues de usar algoritmos matemáticos para filtrar ruidos, es decir, se binarizaron con fondo negro y trazos blancos. Estas técnicas engloban dos categorías: métodos que operan en dominio espacial, ecuación 3, que se asocia a la densidad de píxeles de las imágenes, y métodos que operan en dominio de frecuencia, ecuación 4. Sin embargo, las técnicas de tratamiento utilizadas en el dominio espacial se basan en filtros que manipulan el plano de la imagen, mientras que las técnicas de tratamiento en el dominio de la frecuencia se basan en filtros que actúan sobre el espectro para una mejor segmentación, por este motivo se aplicó únicamente la ecuación 3.

En la fase de procesamiento se abordaron algunas técnicas de aplicaciones de características espaciales, tales como: filtros de nivelación; ecualización de histograma; recorte de imagen; contraste de imagen; nitidez y filtro de Sobel (Canny) para la detección de bordes.

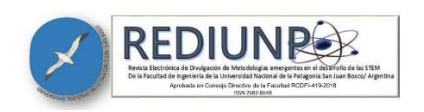

Los niveles grises de las imágenes fueron ajustados automáticamente de forma rápida y sencilla, garantizando brillo y contraste equilibrados. Se utilizó la técnica de transformación de intensidad con el objetivo de equilibrar los niveles de gris de una imagen automáticamente, sin necesidad de parámetros y configuraciones adicionales.

Se utilizaron algoritmos específicos para calcular el contraste de la imagen, la nitidez y los filtros Median blur, Sobel y Canny. Estos algoritmos pueden verse al final del texto. Para calcular la eficiencia de las técnicas aplicadas, se realizaron dos experimentos, uno con las imágenes originales y otro con el procesamiento digital de las imágenes, los cuales consistían en realizar un conteo manual de los nematodos segmentados.

A continuación, discutiremos los resultados alcanzados.

#### RESULTADOS

En esta sección se presentan los resultados de cada uno de los procesos usados.

#### Adquisición de imágenes

 La Figura 2 representa una comparación entre dos capturas de imágenes con diferentes aberturas de diafragmas y tiempo de exposición a luz.

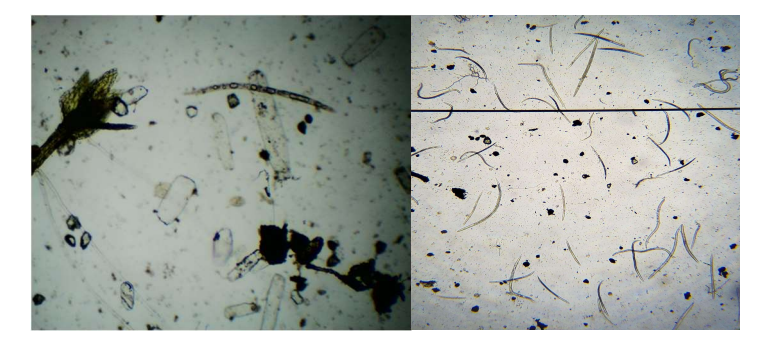

Figura 2: Comparación de imágenes durante la preselección Fuente: Elaboración propia

a) b)

En la imagen a), que se tomó con un zoom de aproximación de 40x, se observan elementos borrosos y pocos nematodos. Entretanto, en la imagen b), que presenta un zoom de 20x de

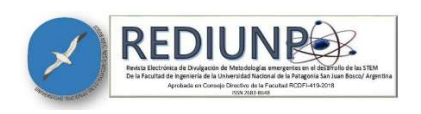

aproximación, por su nitidez es posible identificar nematodos. Imágenes como las del tipo a) fueron descartadas e imágenes como las del tipo b) fueron seleccionadas. En la Figura 3 b) fue usada una apertura de diafragma mayor en el lente de la cámara, permitiendo entrar mayor cantidad de luz y así lograr una mejor calidad de las imágenes.

En la Figura 3 se observa la ecualización del histograma de imágenes con un nivel de brillo desequilibrado, fue utilizado el filtro de la ecuación 1 para distribución normalizada de los píxeles de la imagen, lo que aseguró un mejor contraste y visualización de los nematodos.

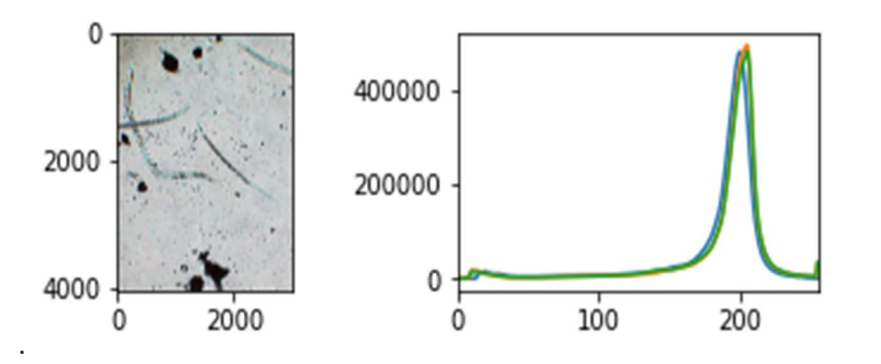

Figura 3: Imagen con aplicación del histograma el eje x representa la escala de grises en el eje y representa la cantidad de píxeles presente en la imagen procesada.

#### Fuente: Elaboración propia

La Figura 4 contiene más de cuarenta mil píxeles aproximadamente, entre los valores de tonalidad de 170 a 220 lo que significa un mayor nivel en colores grises. Con esta información es posible avanzar en la siguiente fase de preprocesamiento.

#### Preprocesamiento de imágenes

En este paso se recortan las imágenes para eliminar las zonas que no son de interés.

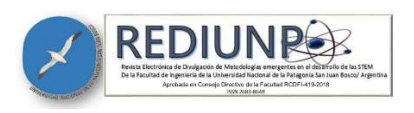

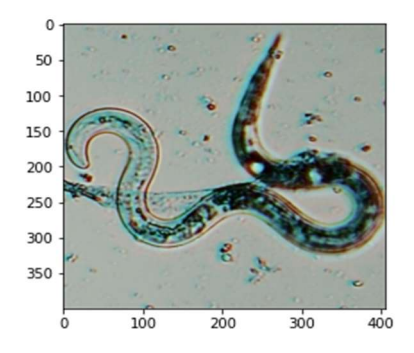

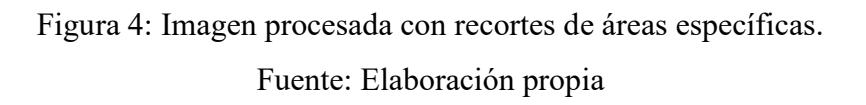

En la Figura 4 se aplicaron valores manualmente para recortar la zona de interés.

Posteriormente, se corrigió el contraste de las imágenes (Figura 5) cambiando el valor de cada píxel, y se aumentó el ajuste del contraste, permitiendo eliminar los tonos medios.

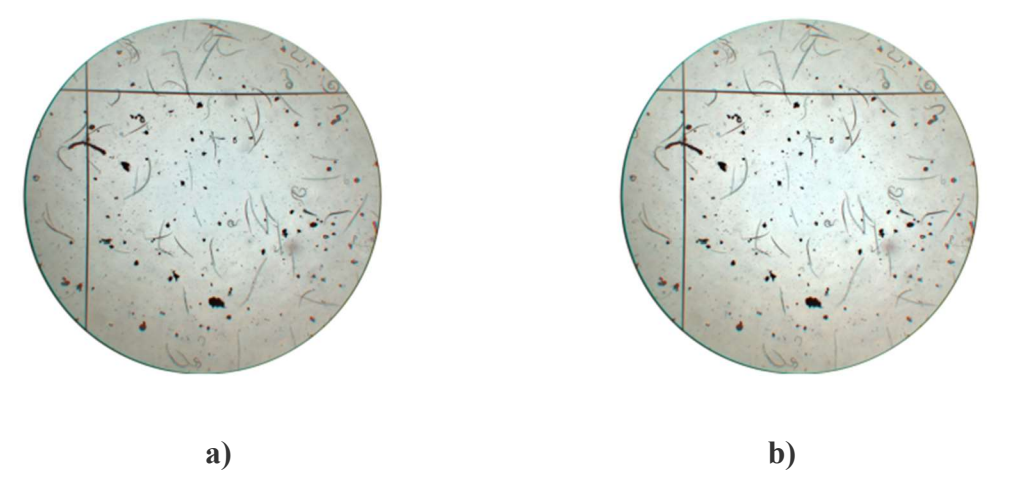

Figura 5: a) Imagen original, b) Imagen con contraste.

#### Fuente: Elaboración propia

En la Figura 5 b) la imagen obtuvo un porcentaje mayor en tonos blancos y negros, y realces con tonos medios mínimos.

A partir de las pruebas realizadas, primero se estableció un número de filtro constante, pero en el transcurso del preprocesamiento se identificó que cada imagen era diferente por lo cual

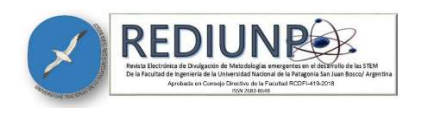

fue necesario aplicar un número de filtro variable. En este caso se utilizó el Filtro Median Blur.

La Figura 6 muestra el resultado de la aplicación del filtro.

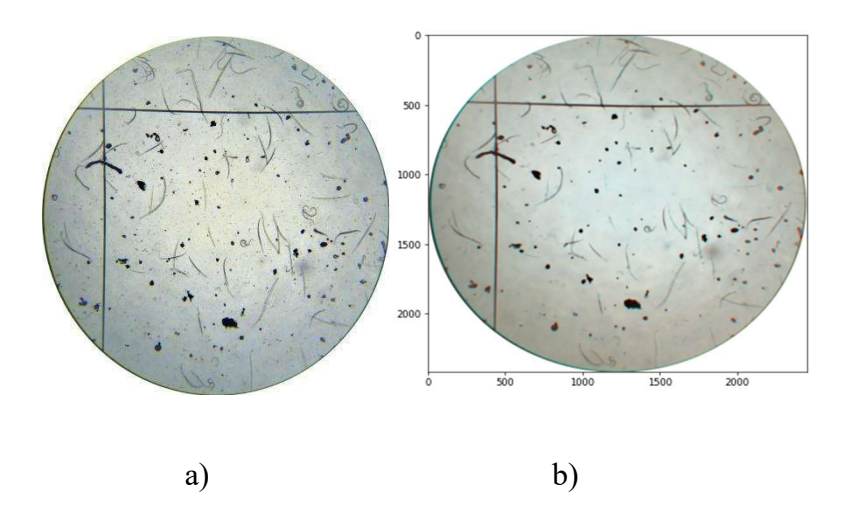

Figura 6: a) Imagen original, b) Imagen pre-procesada. Fuente: Elaboración propia

Fue considerado que la resolución de la imagen de preprocesamiento mejoró hasta un 60% de la imagen original eliminando grandes cantidades de ruido. La calidad se calculó en la fase de procesamiento.

#### Procesamiento de las imágenes

En esta etapa se utilizó el filtro Sobel y se obtuvo la dirección de mayor variación de claro a oscuro junto con la cantidad de variación a través del gradiente de la intensidad de la imagen en cada punto.

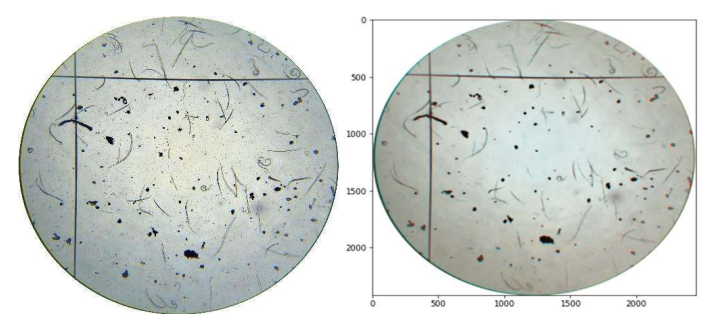

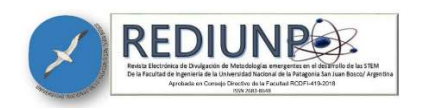

Figura 7: a) Imagen original, b) Imagen procesada.

#### Fuente: Elaboración propia

En la Figura 7 b), se obtuvo la variación de luminosidad menos intensa en cada punto, lo que permitió estimar la presencia de una transición claro-oscuro. De esta forma fue posible detectar los contornos, dado que las variaciones de la intensidad claro-oscuro corresponden a fronteras bien definidas entre objetos. La tabla 1 representa cuantitativamente los resultados de los procesos mencionados anteriormente.

Tabla 1: Efectividad de cada etapa del proceso de análisis de imágenes en la detección de nematodos usando técnicas de PDI

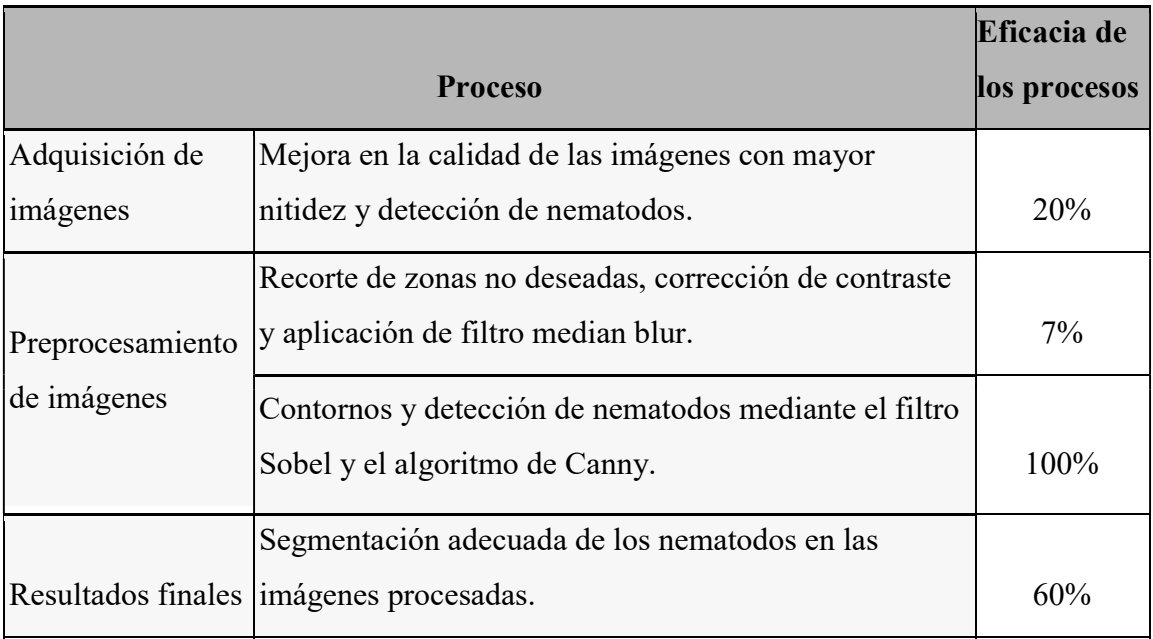

#### Fuente: Elaboración propia

Estos resultados muestran el progreso y la efectividad de cada etapa del proceso de análisis de imágenes para la detección de nematodos. La adquisición de imágenes mejorada, el preprocesamiento cuidadoso y el procesamiento adecuado permitieron obtener resultados satisfactorios, excluyendo elementos no deseados y mejorando la visualización de los nematodos en una representación numérica.

Finalmente, en la etapa procesamiento se identificó los nematodos, para esto se utilizó el

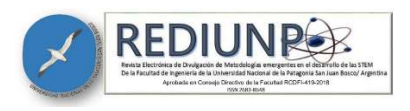

algoritmo de Canny. La figura 8 muestra los resultados.

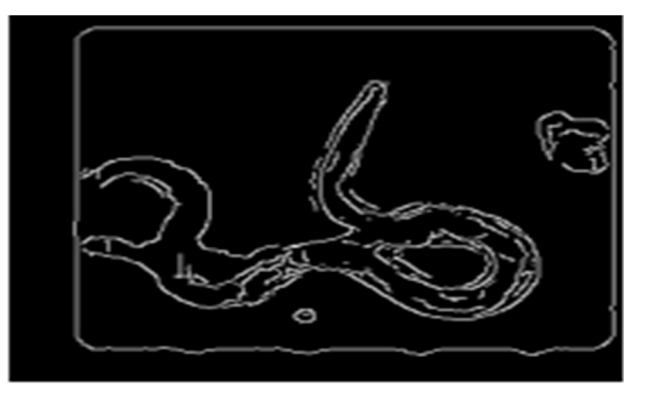

Figura 8: Imagen de nematodo posterior a la aplicación del Filtro Canny Fuente: Elaboración propia

Se puede observar que la alineación morfológica de los nematodos fue segmentada de forma adecuada, excluyendo la suciedad y otros tipos de residuos no interesantes para el estudio. Para calcular la eficacia de las técnicas aplicadas, se realizaron dos experimentos en los que se comparó el número de nematodos, uno con la imagen original y otro con la imagen procesada, obteniendo una eficacia del 60% en las imágenes procesadas.

#### **CONCLUSIÓN**

En este trabajo se innovó el procesamiento digital de imágenes en los laboratorios de nematodos utilizando algoritmos matemáticos consolidados, el cual consistió en segmentar las imágenes de nematodos un 60% más que las imágenes originales sin dañar su geometría, evaluando las técnicas de preprocesamiento. La tecnología que fue desarrollada facilita a los especialistas la identificación semiautomática de los nematodos.

Para esto fue necesario capacitar a los alumnos en lenguaje de programación y en preprocesamiento digital de imágenes. Por lo tanto, evaluando los resultados obtenidos y comparándolos con los objetivos planteados para el proyecto, se pueden considerar satisfactorios, ya que se logró capacitar a los alumnos en lenguaje Python, además conocer y

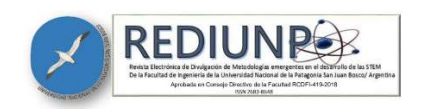

profundizar los conocimientos y comprender las principales técnicas aplicadas en el preprocesamiento digital de imágenes para la reducción de ruidos.

Se espera que este trabajo se profundice a través de estudios direccionados al procesamiento digital de imágenes capacitando a estudiantes con interés en esta área. También permitirá desarrollar dataset y software para la segmentación de imágenes de laboratorio, sistemas expertos y de inteligencia artificial, lo que permitirá contribuir para innovación de las empresas de fitosanidad.

## ALGORITMOS Y CÓDIGOS APLICADOS

#### Algoritmo que permite generar el contraste de una imagen.

- 1. Importe os módulos necessários: cv2, numpy, io e pyplot do matplotlib.
- 2. Use o comando! wget para baixar a imagem '40bx.jpg' do link fornecido no Dropbox.
- 3. Carregue a imagem usando cv2.imread() e atribua-a a uma variável chamada 'img'.
- 4. Crie uma imagem de contraste usando a função cv2.addWeighted() e atribua-a a uma variável chamada 'contrast\_img'.
- 5. Crie uma figura com duas sub-figuras usando o comando plt.subplots(), atribua as sub-figuras a uma variável chamada 'ax' e defina a figura com um tamanho de (15,5).
- 6. Mostrar a imagem original na primeira sub-figura usando o comando ax[0].imshow() e defina o título da sub-figura como 'Original Image'. Desative os eixos da sub-figura usando o comando ax[0]. axis('off').
- 7. Mostrar a imagem de contraste na segunda sub-figura usando o comando ax[1].imshow() e defina o título da sub-figura como 'Contrast Image'. Desative os eixos da sub-figura usando o comando ax[1]. axis('off').
- 8. Mostrar a figura usando o comando plt.show().

#### Fuente: Elaboración propia.

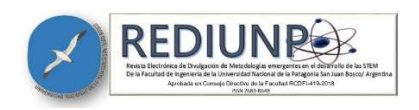

#### Algoritmo que permite calcular la Nitidez Filtro

La iluminación es un factor necesario para una mejor visualización de un contenido. El objetivo de este código es encontrar un algoritmo para mejorar la luminosidad o brillo de la imagen.

- 1. Importe a biblioteca OpenCV como cv2
- 2. Importe a biblioteca NumPy como np
- 3. Importe a biblioteca skimage.io como io
- 4. Importe o método "imshow" da biblioteca skimage.io
- 5. Importe o método "imread" da biblioteca skimage.io
- 6. Importe pyplot da biblioteca Matplotlib
- 7. Utilize o comando "wget" para baixar a imagem '200x.jpg' e salvá-la na pasta atual do projeto
- 8. Leia a imagem '200x.jpg' utilizando o comando "cv2.imread('200x.jpg')"
- 9. Converta a imagem lida para um array de números de ponto flutuante utilizando o comando "np.double(original)"
- 10. Some o valor 15 a cada elemento do array da imagem, utilizando o comando "a + 15" e salve o resultado na variável "b"
- 11. Converta a imagem resultante em um array de números inteiros de 8 bits sem sinal utilizando o comando "np. uint8(b)" e salve o resultado na variável "img"
- 12. Mostre a imagem resultante utilizando o comando "plt.imshow(img)"

#### Fuente: Elaboración propia.

#### Filtro Median Blur

El filtro Median Blur fue utilizado como técnica de filtrado no lineal para reducir el ruido. Esta reducción de ruido se utilizó para el preprocesamiento y para mejorar los resultados del

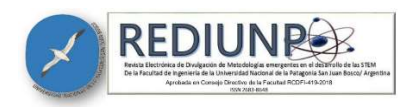

procesamiento posterior. Abajo se presenta el código del filtro utilizado en tres imágenes diferentes.

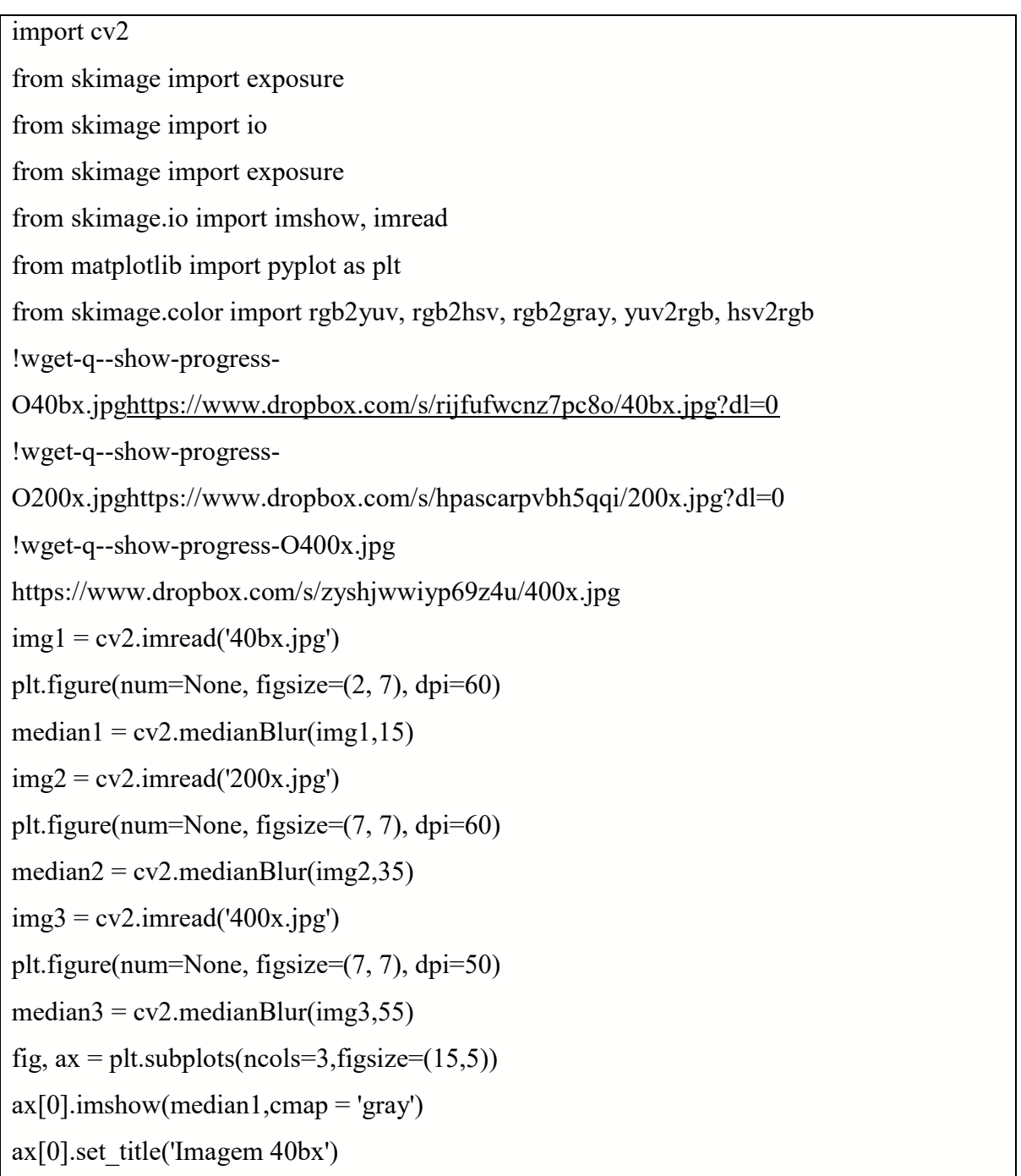

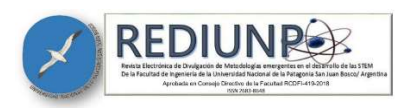

## $ax[0].axis('off')$

 $ax[1]$ .imshow(median2,cmap = 'gray')

ax[1].set\_title('Imagem  $200x'$ )

 $ax[1].axis('off')$ 

 $ax[2]$ .imshow(median3,cmap = 'gray')

```
ax[2].set_title('Imagem 400x')
```
 $ax[2]$ . $axis('off)$ 

plt.show()

### Fuente: Elaboración propia

#### Filtro Sobel

El filtro Sobel se utilizó para la segmentación de imágenes, principalmente en algoritmos de detección y contorno. A continuación, se presenta el código del filtro Sobel.

```
import cv2 as cv 
import matplotlib.pyplot as plt 
import numpy as np 
!wget-q--show-progress-O40bx.jpg 
https://www.dropbox.com/s/rijfufwcnz7pc8o/40bx.jpg?dl=0 
#Aplicando o efeito sobel 
img = cv.inread("40bx.jpg",0)sobel = cv.Sobel (img, -1, 1, 1)fig, ax = plt.subplots(ncols=2,figsize=(15,5))ax[0].imshow(img, cmap = 'gray')
ax<sup>[0]</sup>.set_title('Original')
ax[0].axis('off')ax[1].imshow(sobel, cmap = 'gray')ax[1].set_title('Sobel Aplicado')
ax[1].axis('off')
```
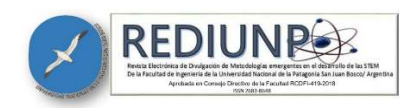

plt.show()

### Fuente: Elaboración propia

#### Filtros Canny, Median Blur y Nitidez

En esta etapa se utilizaron combinaciones de diferentes filtros y nitidez, con este método se consiguió mejorar el ruido, aclarar la imagen, y obtener una buena resolución en la segmentación final de la imagen. En el código se utilizaron combinaciones de filtros y nitidez.

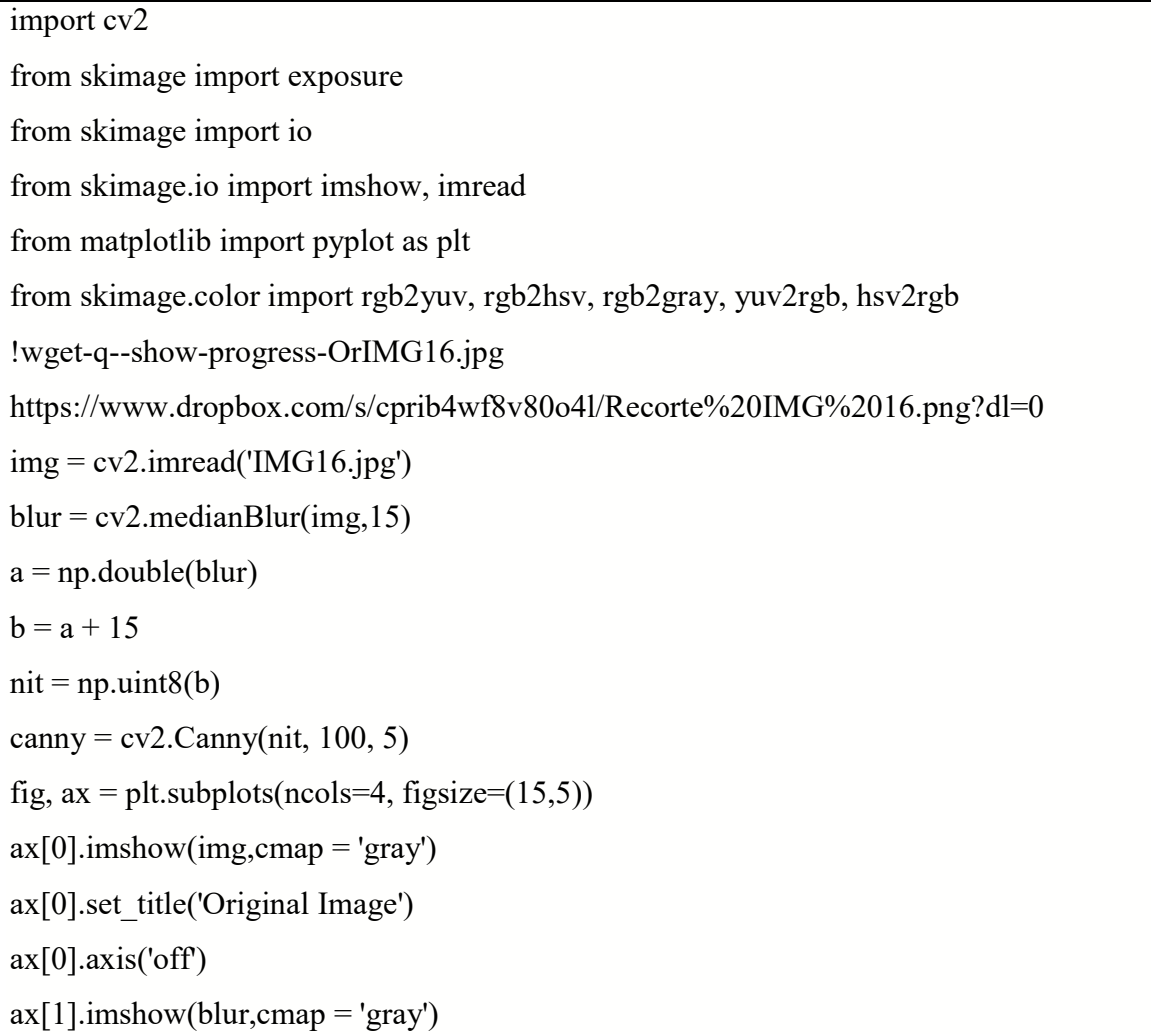

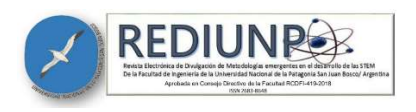

```
ax[1].set_title('Blur')
ax[1].axis('off')ax[2].imshow(nit,cmap = 'gray')
ax[2].set title('Nitidez + Blur')
ax[2].axis('off)ax[3].imshow(canny,cmap = 'gray')
ax[3].set_title('Canny + Nitidez + Blur')
ax[3].axis('off)plt.show()
```
#### Fuente: Elaboración propia

#### REFERÊNCIAS BIBLIOGRÁFICAS

- A. Richetti, A. D. Roese. Custo do controle químico da ferrugem-asiática da soja para a safra 2010/11. Embrapa Agropecuária Oeste. Comunicado Técnico, 161, 6p. 2010.
- Burger, W., Burge, M.J. Principles of Digital Image Processing: Core Algorithms. Springer, 2009.
- CEZAR, Kilma Gonçalves; SUAIDEN, Emir José. O impacto da sociedade da informação no processo de desenvolvimento. Informação & Sociedade, v. 27, n. 3, 2017.
- CEZAR, Kilma Gonçalves; SUAIDEN, Emir José. O impacto da sociedade da informação no processo de desenvolvimento. Informação & Sociedade, v. 27, n. 3, 2017.
- Gonzalez, R. C., & Woods, R. E. (2018). Processamento de imagens digitais. Editora Blucher.
- Jain, A. K., & Farrokhnia, F. (Eds.). (2013). Handbook of image and video processing. Springer Science & Business Media.
- MAHAJAN, S.; DAS, A.; SARDANA, H. K. Image acquisition techniques for assessment of legume quality, Trends in Food Science & Technology, v. 42, n. 2, p. 116-133, 2015. DOI: https://doi.org/10.1016/j.tifs.2015.01.001

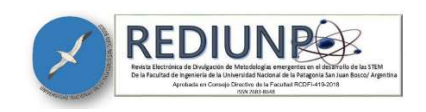

Pratt, W. K. (2019). Digital Image Processing: PIKS Scientific Inside. John Wiley & Sons.

Salinas Franco, R. A., Palermo Coelho, G., Sérgio Martins, P., & de Carvalho, M. A. (2022). Descriptores MAC en la detección temprana del câncer cervical usando técnicas de procesamiento de imágenes. Revista Cubana de Ciencias Informáticas, 16(1), 1-16.

- Salinas Franco, R. et al. (2022). Treinamento de recursos humanos em ssi para o desenvolvimento regional do Oeste da Bahia Even3 http://10.29327/sinbrasil.449713; SinBrasil 2022.
- Smith, S. M., & Brady, J. M. (1997). SUSAN A new approach to low level image processing. International Journal of Computer Vision, 23(1), 45-78.
- SUZIN, Vilmar et al. Avaliação e estimativa de correlação espectral de variáveis biofísicas e bioquímicas causada por fitonematoides na cultura do milho. 2022. Dissertação de Mestrado. Universidade Tecnológica Federal do Paraná.

Szeliski, R. Computer Vision: Algorithms and Applications. Springer, 2010.

#### Justificativa de la contribución de los autores

Los autores declaran que no tienen conflicto de intereses.

Los alumnos de la Universidade Federal do Oeste da Bahia, Brasil, autores de este artículo, desarrollaron este trabajo con dedicación completa, sobre la orientación del profesor Dr. Ramón Adrián Salinas Franco, coordinador del proyecto. Todos los mencionados participaron y colaboraron en la revisión bibliográfica, procesamiento estadístico, redacción del documento, revisión y corrección del manuscrito, revisión y aprobación final en la lengua portuguesa. La profesora Dra. Silvina Alejandra Alderete participó de forma parcial en la redacción y corrección final del documento en español.

Todos los autores revisaron la redacción del manuscrito y aprueban la versión finalmente remitida.